# MEGAMAN®

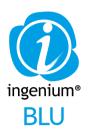

# Instruction Manual

www.ingenium.cc

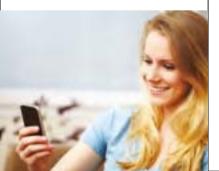

# 4.7

Smart living is just two steps away. 1. Install INGENIUM® BLU LED lamps / luminaires

2. Download the INGENIUM® BLU app 3. Control your lighting using your smart device

Features include:

General

Power Turn the lights on and off

Dimmina Adjust brightness level with linear dimming functions

Timer Pre-set the time to light up the lamp / luminaire from lowest to full brightness

Grouping Control lighting devices room-by-room

Scenes Set programmes for your favourite settings for repeated use

INGENIUM® BLU with the latest Bluetooth® 4.0 technology is a step forward for high guality living. Simple, stylish and intelligent, its advantages include easy installation, availability of direct LED retrofit, wireless compatibility, dimmable without dimmer, precision scene setting and greater energy saving using the app.

| Bluetooth <sup>®</sup> version                                                        | 4.0                                                                        |  |  |
|---------------------------------------------------------------------------------------|----------------------------------------------------------------------------|--|--|
| Expected coverage                                                                     | 10 metres                                                                  |  |  |
| Maximum number of lamps /<br>luminaires / modules to be<br>connected at the same time | 4 pieces in each covered<br>area<br>(Maximum 8 pieces for<br>iOS 8)        |  |  |
| Maximum number of groups                                                              | 8 groups per app                                                           |  |  |
| Maximum number of lamps /<br>luminaires per group                                     | 4 pieces in each group<br>(Maximum 8 pieces for<br>iOS 8)                  |  |  |
| Maximum number of scene<br>set per group                                              | 4 scenes in each group                                                     |  |  |
| Control unit                                                                          | Smart device with app (iOS<br>or Android)                                  |  |  |
| Network topology                                                                      | Star                                                                       |  |  |
| Applications                                                                          | Household use, showroom,<br>lounge, function room,<br>reception area, etc. |  |  |
| MEGAMAN®                                                                              |                                                                            |  |  |

#### Operation

Let's Start

Installation Lamps / Luminaires

INGENIUM® BLU LED lamp / luminaire has an integrated Bluetooth® module so you can simply remove the existing lamp or luminaire and install the INGENIUM® BLU LED lamp / luminaire, no additional device or wiring is needed.

To control your INGENIUM® BLU LED lamps / luminaires.

you have to first pair them to your smart device. Please

refer to the "Automatic Pairing" chapter for details.

#### Note: INGENIUM® BLU LED lamps / luminaires operate in

220V to 240V. The operating temperature of these products is -30°C to +40°C. Make sure INGENIUM® BLU LED lamps / luminaires are not installed in dimming circuitry to avoid malfunction.

#### App Download the INGENIUM® BLU app to your smart device

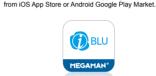

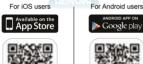

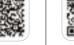

https://itunes.apple.com/ https://plav.google.com/ hk/app/INGENIUMBLU/ store/apps/details?id=cc. id900416627?mt=8 megaman.led

Supported Devices iOS Devices (Recommended iOS version 6.0 or above)

Phone 4S or later iPad (3rd generation or later) iPod Touch (5th generation) iPad Mini (all generations)

#### Android Devices

(Recommended Android version 4.3 or above) Samsung Galaxy S4 Nexus 7 (2013) Note: These are verified models which can perfectly work with the App but not limited to them.

**MEGAMAN<sup>®</sup>** 

Welcome to the INGENIUM® BLU smart lighting control

10.13

18441

application. In the following chapter, we will go through all of the app's functions. MEGAMAN® C ant

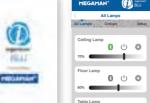

0 (<sup>1</sup>) 🔅

60%

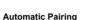

In order to control your INGENIUM® BLU LED lamps / luminaires, you first have to pair them to your smart device. Please follow the following steps for the automatic pairing.

- · Restart the lamp / luminaire (switch off and then switch on)
- · Open the INGENIUM® BLU app within 30 seconds · Press "START" button on the welcome page of the INGENIUM® BLU app, you may notice that the Bluetooth® symbol on of your device will fast flash. which means the app is trying to connect with the INGENIUM® BLU LED lamp / luminaire within covered area
- Tap on the Bluetooth® icon R next to the lamp / luminaire in "All Lamps" list
- · Each lamp / luminaire has a unique code (i.e.: Bulb 06d4). It is a default name of a lamp / luminaire and can be changed in the setting option Ok.
- · Pairing is needed to be done one time only for each lamp / luminaire.

MEGAMAN<sup>®</sup>

#### Control a Lamp / Luminaire

Connecting to your lamps / luminaires

After pairing, simply press the Bluetooth® icon 🚯 in dark grev to get connection, the icon flashes with green during the connection, and become steady green 😥 when the lamp / luminaire and smart device are connected.

The colour of the Bluetooth® icon S shows the connection status. There are 3 statuses:

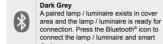

device. Groon The lamp / luminaire is connected and it is ready to be controlled. Press the Bluetooth® icon to disconnect.

Light Grey The lamp / luminaire does not exist in the cover area or not power on.

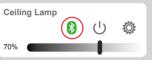

Switch On/Off Press power icon ( 1) to turn on or off the INGENIUM® BLU lamp / luminaire.

> Dark Grey The lamp / luminaire is power off. Press the button to turn the lamp / luminaire on.

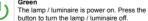

Floor Lamp

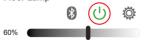

#### Dimming Control Slide the dimming bar to adjust the dimming level of the lamp / luminaire. The number beside the dimming bar is to indicate the dimming percentage from 10% to 100%.

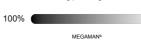

# Setting Options

Tap the settings icon Or , to edit the settings of an individual lamp / luminaire.

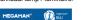

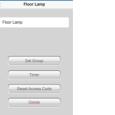

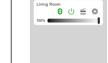

## From here you can:

Rename a Lamp / Luminaire

MEGAMAN" Bulb 06d4

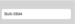

Set Group · Add current lamp / luminaire into an existing group. More details will be covered in "Create a group" chapter.

## Timer

 Set a timer to switch on a lamp / luminaire. More details will be covered in "Timer" chapter.

#### Reset Access Code

· The access code is used for pairing a lamp / luminaire with smart device. Resetting the code will un-pair the lamp / luminaire from all linked smart devices.

#### Delete

 Tapping this button will un-pair the lamp / luminaire from your smart device, but not affect the pairing to other smart devices. The lamp / luminaire will be removed from the "All Lamps " list and "Groups" list.

**MEGAMAN®** 

#### Create a Group

All Lamps

Tap "Groups" to go to the "Group List", and tap the "+" button to create a group.

This will open the "Add Group" page. Simply enter a name to create a new group.

| • · ·                      |                                                                                     |
|----------------------------|-------------------------------------------------------------------------------------|
|                            |                                                                                     |
| Group List +               | < Add Group                                                                         |
| All Lamps Groups Setup     |                                                                                     |
| Bedroom<br>0 U = 0<br>100% | Bedroom                                                                             |
| 8 U ≦ \$<br>₩              | Q W E R T Y U I O P<br>A S D F G H J K L<br>Q Z X C V B N M (3)<br>123 space return |

## Select the lamps / luminaires to be added into this group

### by tapping v next to the lamps / luminaire.

The navigator button **Q** can be used to identify the location of lamps / luminaires. When you press the navigator button, the lamp / luminaire will fast flash for 2 seconds and reach 100% brightness.

| ľ  | 1EGA    | MAN°    | 0 |              |
|----|---------|---------|---|--------------|
| Ca | ncel    | Bedroom |   | Save         |
| -  | Ceiling | g Lamp  | 9 | ~            |
| 1  | loor    | amp     | 9 | ~            |
|    | able l  | Lamp    | 9 | $\checkmark$ |

MEGAMAN<sup>®</sup>

#### Add Lamps / Luminaires into Existing Group

There are two ways to add a lamp / luminaire into an existing group 1. In "All Lamps" list, tap the setting icon Or next to the lamp / luminaire which you want to add.

Then, tap "Set Group" button and select the group.

Living Room

Timer

Lamps

Delete Group

Living Room

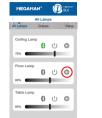

| MEGAMAN°          | BLU  |
|-------------------|------|
| Cancel Floor Lamp | Save |
| Living Room       | ~    |
| Bed Room          | ~    |

#### 2. In "Group List", tap the setting icon O next to the group and select lamps / luminaires you want to add.

| IEGAMAN*             | BLU **                      | MEGAMA      | м° (           |
|----------------------|-----------------------------|-------------|----------------|
| Group L<br>ps Groups |                             | < Li        | ving Room      |
| room<br>8 ()         |                             | Living Room |                |
|                      |                             |             | Timer<br>Lamps |
|                      |                             | De          | slete Group    |
|                      |                             |             |                |
| EGAMAN <sup>®</sup>  | typestur<br>BLU<br>som Save |             |                |
| el Living Ro         | som Save                    |             |                |
|                      | oom Save                    |             |                |

### Connect to a Group

MEGAMAN\*

Group List

0 0 ≦ 0

All Lamps Groups Set

Redroom

iving Room

Simply tap the Bluetooth® icon 🕅 in dark grey to connect to a group. The icon will flash green during the connection. It will become steady green 💦 when the connection is completed.

A "!" mark will appear in front of the Bluetooth® icon 💦

be connected within the group. Possible reasons for a

failed connection include: lamp / luminaire positioned,

outside the coverage area, the lamp / luminaire is not

powered, interference in a crowded environment, etc.

To optimise the system operation, ONLY ONE group can

be connected and controlled at the same time. You can.

however, easily switch the connection from the existing

Switching Control of Groups

group to another group for control.

BLU State

Group List

(0) ∪ ≦ ∅

All Lamps Groups Setup

· —

when there is one or more lamps / luminaires that cannot

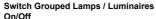

# Press power icon (1) to turn on or off all the INGENIUM®

BLU lamps / luminaires within a group. Dark Grev The group of lamps / luminaires is off. Press

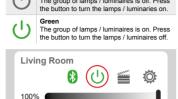

## Dimming control

Slide the dimming bar to adjust the dimming level of the group of lamps / luminaires. The number beside the dimming bar is to indicate the dimming percentage from 10% to 100%. 100%

## Setting Option

You can edit the settings of your groups by tapping the settings icon Ok

Within the Group Settings menu you can: Change the name of the group

- Timer Set a timer to switch on a group of lamps / luminaires. More details will be covered in "Timer setup" chapter.
- Lamps / luminaires Select lamps / luminaires to be included in this group

· -----

Remove this group, but the paired lamps / luminaires will be still existed in "All Lamp" list.

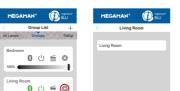

**MEGAMAN<sup>®</sup>** 

Lamps Delete Group

#### Scene Setup You can store up to 4 scenes for each group.

To set a scene, press the scene icon will , followed by the setting icon (O) in the "Scenes" page.

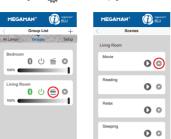

- In the "Scenes Setting" page, set your scenes by:
- Naming the scenes · Selecting the lamp / luminaire to be controlled by tapping 🔽 next to the lamp / luminaire
- · Adjusting the dimming level of the lamps / luminaires
- · Setting lamps / luminaires to be turn ON or OFF

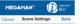

Movie

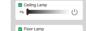

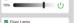

70%

**MEGAMAN<sup>®</sup>** 

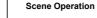

## To play a scene, simply press the scene icon under

the "Group List", and then press the play icon 
in the 

| Scenes | page. |  |
|--------|-------|--|
|        |       |  |

Badroom

Timer Setup

options:

Fast

following these few simple steps.

Fast

setting icon 10 on the "All Lamps" page.

Set a timer to switch on an individual lamp / luminaire

or a group of lamps / luminaires at a scheduled time, by

To set the timer of an individual lamp / luminaire, tap the

You can also tap the setting icon O: on the "Group List"

luminaires will light up from 10% brightness (minimum) to

MEGAMAN<sup>®</sup>

The lamps / luminaires light up in 5 minutes

The lamps / luminaires light up in 10 minutes

full brightness 100% gradually, with two different speed

page to set the timer for a group of lamps / luminaires.

This is a wake up timer: so the selected lamps /

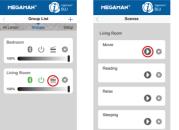

#### Once you are on the 'Timer' page, you can: · Choose the "Speed" of the timer

will become green

#### MEGAMAN 6 MEGAMAN® Timer Time

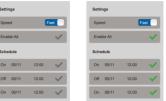

#### Turn off the timer by clicking of "Enable All" or individual schedule, the vill become grey and all or individual scheduled timers will be off

#### Note

Settings

Speed

Enable All

Schedule

- · The timer can be scheduled for one week. and you can set a different time for each day. . The time set on the "Schedule" is the time the lamps /
- luminaires will reach full brightness. Depending on the mode selected, the time set cannot be set less than 5 or 10 minutes in the future.
- Each lamp / luminaire can only record one schedule. the previous setting will be over-written by the later setting.
- · The setting is stored in the memory of lamp / luminaire, therefore the lamp / luminaire will light up as scheduled even if no smart device is connected at that time. Please note that the lamp / luminaire will not light up
- as scheduled if the lamp / luminaire are switched off at the wall switch

On 05/11 12:00

Off 05/11 12:00

On 06/11 12:00 🗸

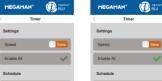

MEGAMAN<sup>®</sup>

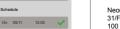

Off 05/11 12:00

On 06/11 12:00 🗸

100 How Ming Street, Kwun Tong, Kowloon, Hon Tel: Fax info

www.megaman.cc

BLU 3. Within 5 seconds, select "Import" from the import dovico 4. Both devices will automatically build up a connection and transfer data 5. After the data transfer, the import device should be closed and re-opened to finalise the setting sharing. MEGAMAN® All Lamps

Share Settings

You can share all your current settings from one smart

device to another following these simple steps.

2. Select "Export" from the export device.

1. Go to the "Setup" page, press "Share Settings"

| Setup        | Setup                  |
|--------------|------------------------|
| Groups Setup | All Lamps Groups Setup |
|              | Share Settings         |
|              | Import                 |
|              | Export                 |
| re Settings  | Cancel                 |
| Help         | Help                   |
|              |                        |
|              |                        |
| rsion 1.01   | Version 1.01           |

MEGAMAN

- Note:
- 1. Make sure the Bluetooth® function is activated in both devices
- 2. Both devices need to be on the same platform, (iOS to iOS. Android to Android)
- 3. Make sure both devices have sufficient battery power to avoid data corruption.

#### Help page The help button will direct you to the FAQ page www.ingenium.cc/support.

**MEGAMAN<sup>®</sup>** Neonlite Electronic & Lighting (HK) Ltd. 31/F. AIA Kowloon Tower, Landmark East.

| ng Kong         |    |
|-----------------|----|
| (852) 2305 172  | 2  |
| : (852) 2758 59 | 57 |
| @megaman.cc     |    |
|                 |    |
|                 |    |

MEGAMAN<sup>®</sup>

MEGAMAN®

Bedroom

To switch the connection, simply tap the Bluetooth® icon 🕅 of the group that you would like to switch to. The system will automatically disconnect the existing group and connect to the group intended to switch to. The Bluetooth® icon will flash with green and change to steady when the new connection is completed. Delete

Group List

0 ∪ ≦ ۞

All Lamps Groups Setup

Living Room

MEGAMAN®